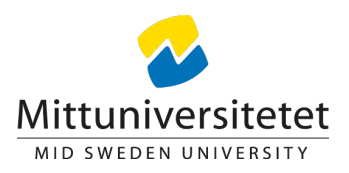

*English information on the other side*

## **Nytt i föreläsningssalarna från 3 september 2018**

*\* Automatiska inloggningen är bortplockad, se information om hur du loggar in som personal och student nedan.*

*\* Du behöver numera inte längre använda 'fjärranslutning' för att komma ut på internet, t ex för att titta på YouTube.*

*\* All personal får automatisk sin hemkatalog (H:) monterad.*

*\* Alla studenter får automatiskt sin hemkatalog monterad.*

#### **För att logga in som personal**

Personal loggar in precis som vanligt på sin arbetsdator med användarnamn och lösenord t ex användarnamn: steeri lösenord: DetDu2018

## **För att logga in som student**

Studenter loggar inte in som de är vana vid från datorsalarna men använder samma användarnamn men lägger till stud\ före användarnamnet och med sitt vanliga lösenord t ex Användarnamn: stud\ster1800 lösenord: DetDu2018

## **För att logga in som extern gäst**

Externa gäster loggar in i föreläsningssalen med inloggningsuppgifterna ni fått via Servicecenter, t ex användarnamn: exthyra4 lösenord: DetDu2018

*Om någon glömt logga ut från datorn innan dig eller datorn är låst av föregående användare, klicka på ikonen "Switch User" längst ner till vänster och du kan nu logga in precis som vanligt.*

## **Glöm inte bort att logga ut från datorn när du är klar!**

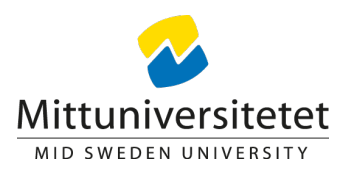

## *Information på svenska på andra sidan*

New solution in lecture halls from 3 september 2018 *\* Automatic login is disabled, see information about how to log on to computer as staff or student below. \* You don't have to use 'remote connection to access internet, for example to watch* 

*YouTube.*

*\* All staff automatically gets their home folder (H:) mounted.*

*\* All students automatically gets their home folder mounted.*

## **To login as staff**

Staff use the same username and password as if logging into their computer. username: steeri password: DetDu2018

## **To login as student**

Students does not log into the computer the same way as in the computer rooms, but uses the same username and password, though they add a stud\ in front of username for example Username: stud\ster1800 password: DetDu2018

## **To login as an external guest**

External guests are logging into the computer with credentials handed out by Service centre, for example username: exthyra4 password: DetDu2018

*If someone has forgotten to log out or the computer is locked by an earlier user, please click the icon "Switch user", at the bottom to the left of the screen and then proceed to login as usual.*

# **Don't forget to log off computer when you are finished!**